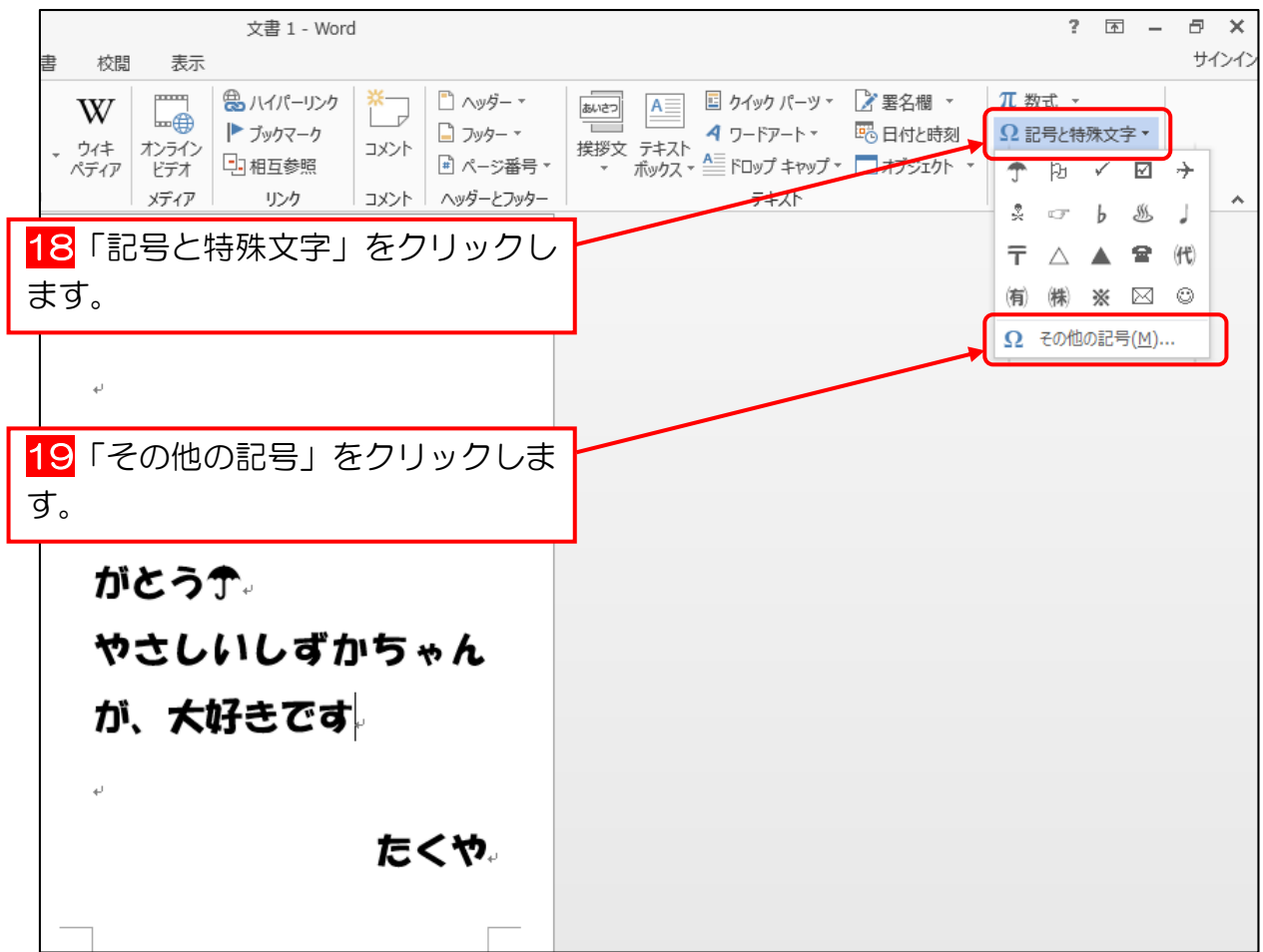

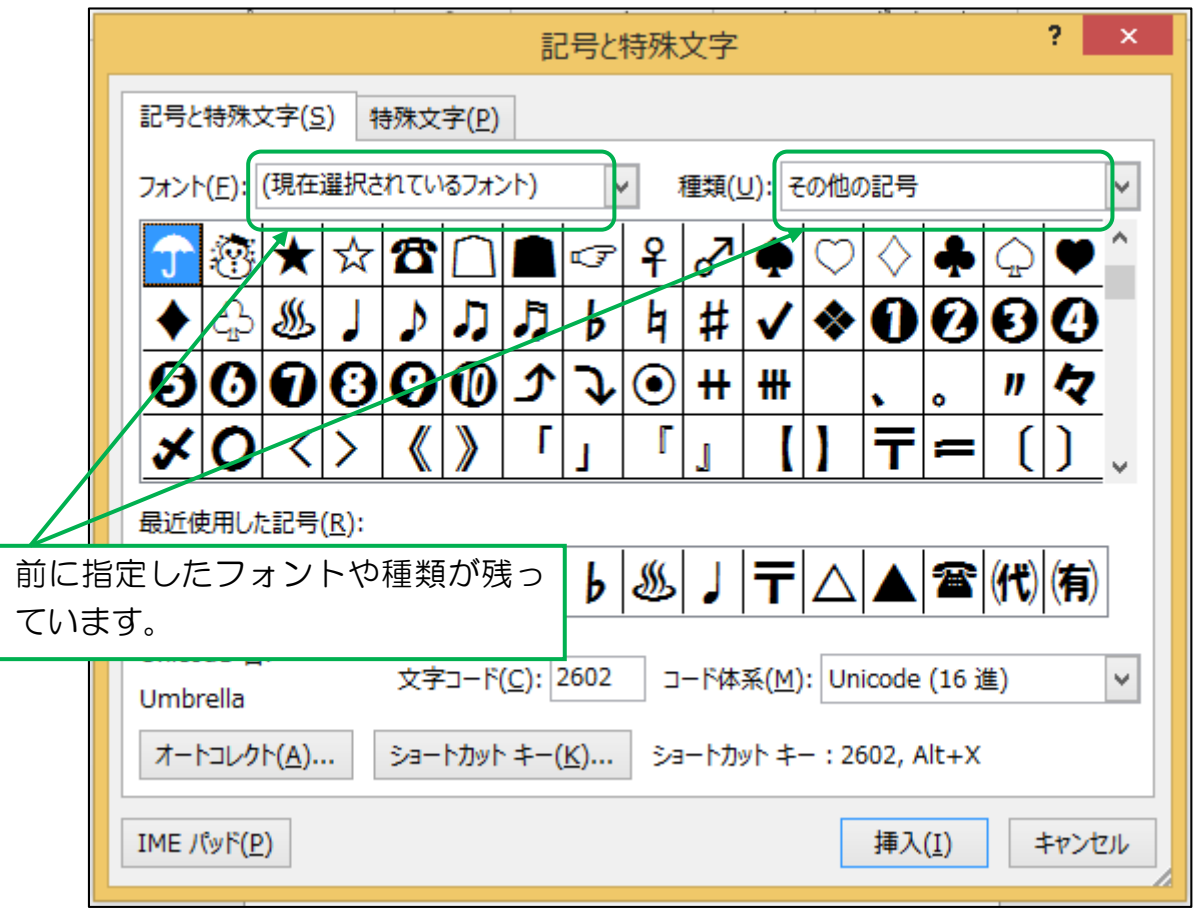

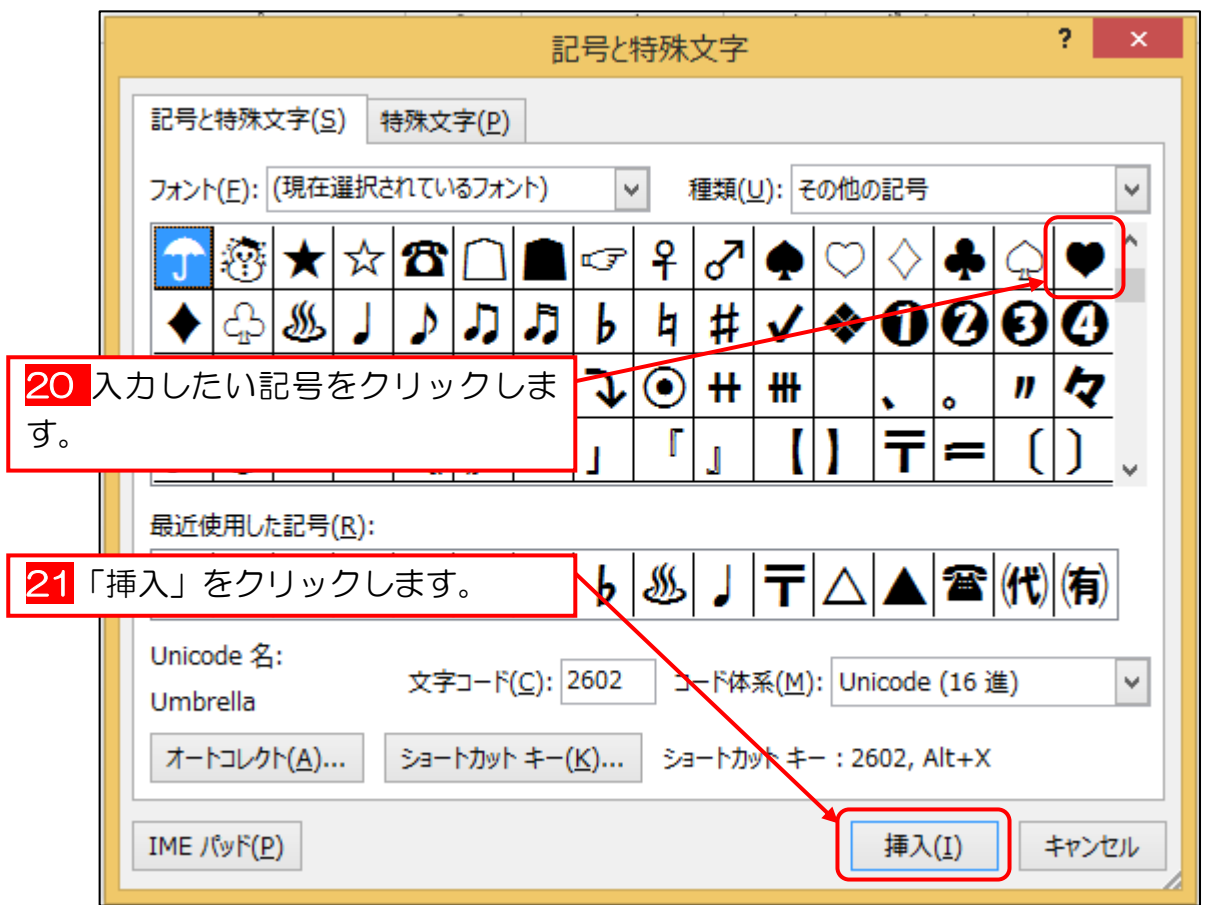

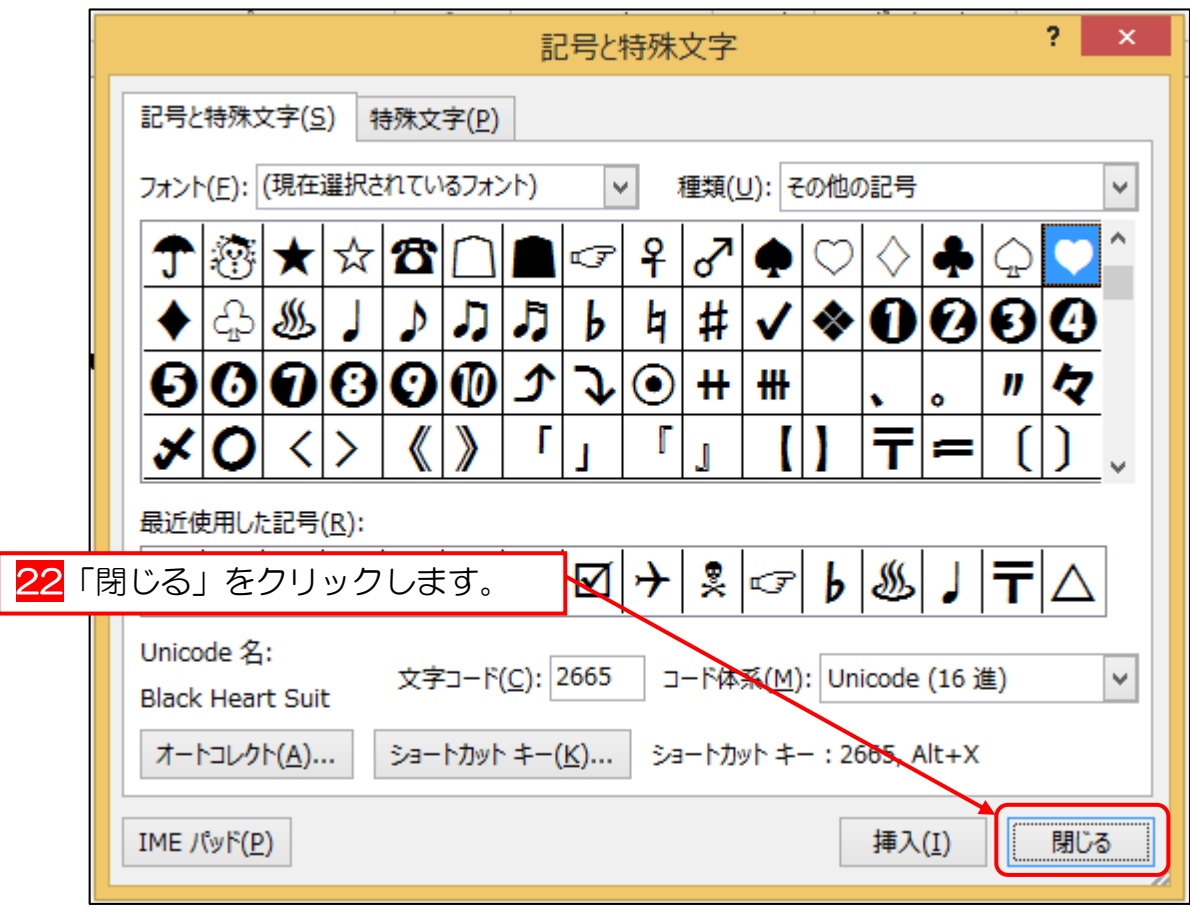

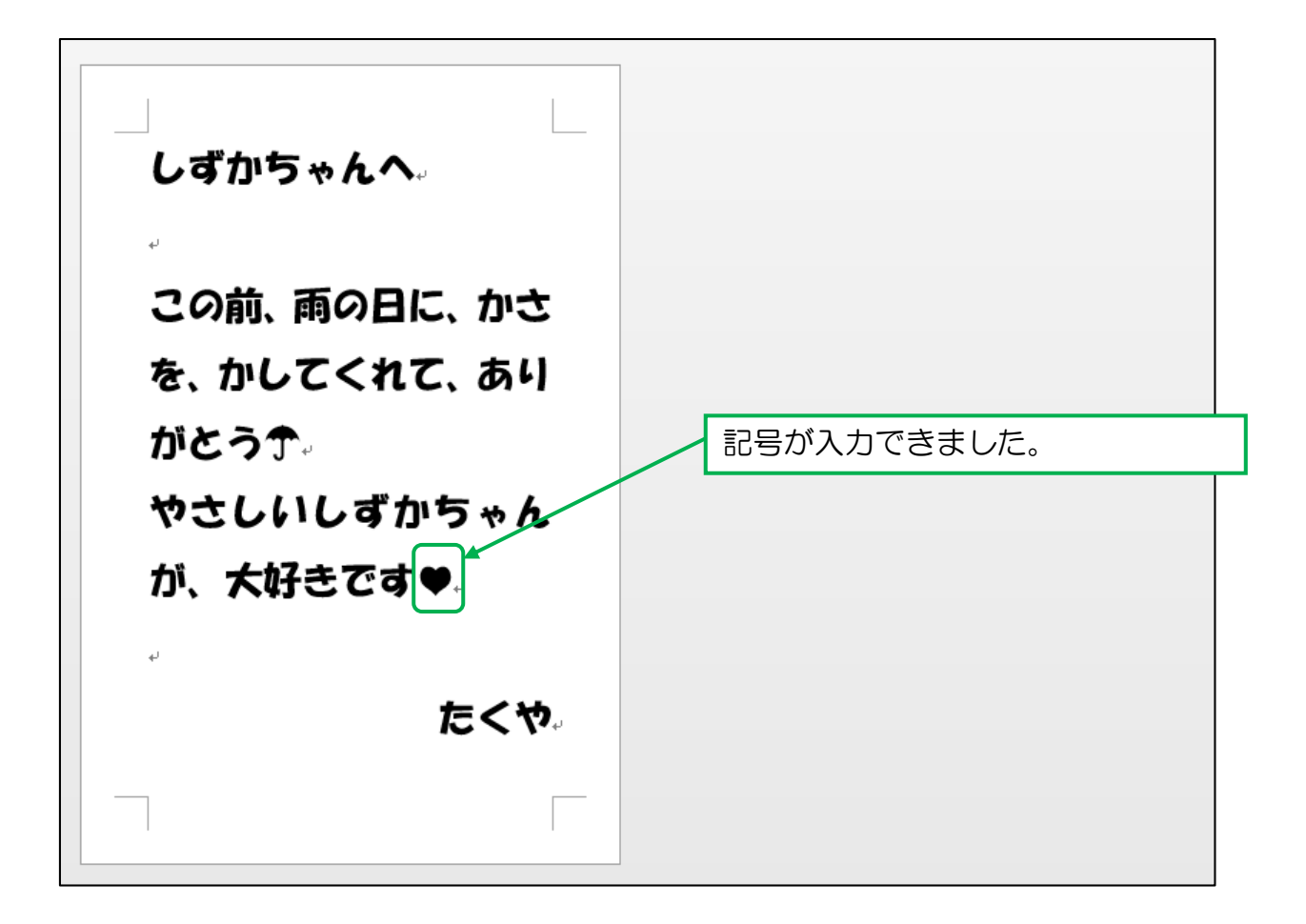

完成です。閉じておきましょう。

# ここまでに習った事を活用して、 練習問題を解いてみましょう。

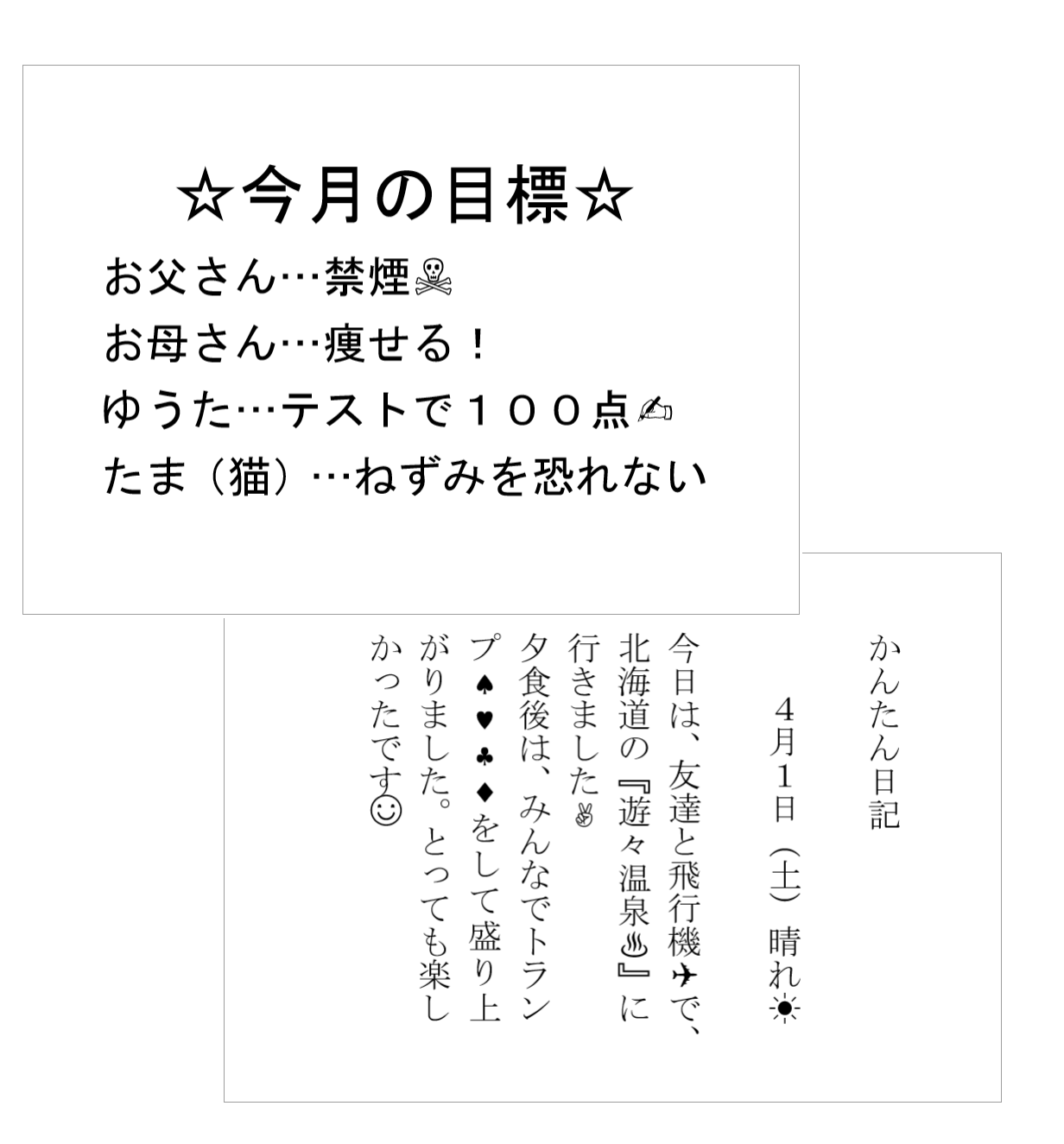

(問題は次ページ以降に掲載されています→)

## 練習問題「今月の目標」

【完成例】

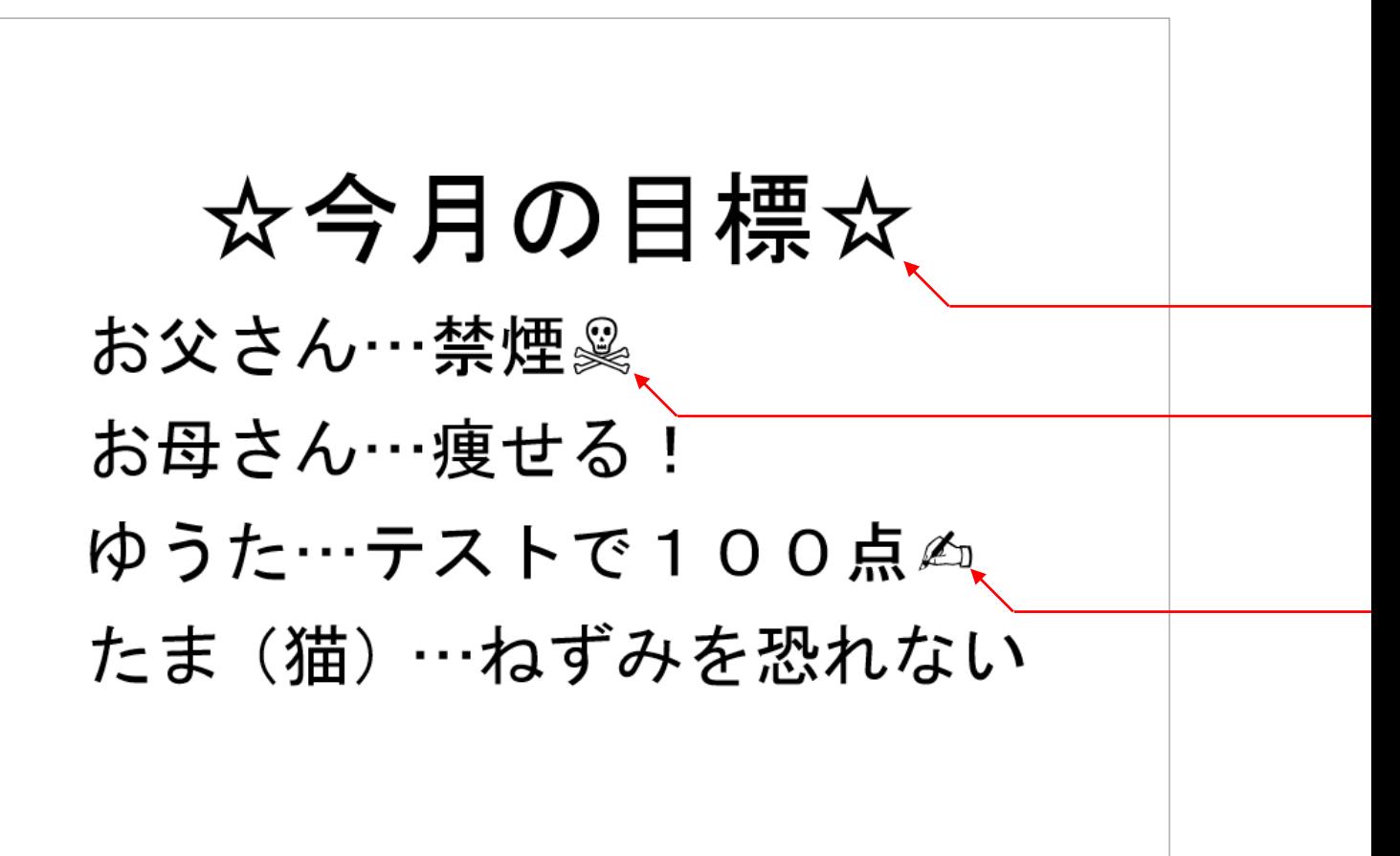

完成例を参考に、以下の条件で作成しましょう。

- **用紙サイズ: A4**
- 印刷の向き:横
- **基本のフォント:MS ゴシック**
- 基本のフォントサイズ:48

フォントサイズ:72

記号と特殊文字 種類:その他の記号

#### 記号と特殊文字 種類:装飾記号

#### ピンポイントレッスン Word2013 ~技あり文字入力編~

### 練習問題「かんたん日記」

【完成例】

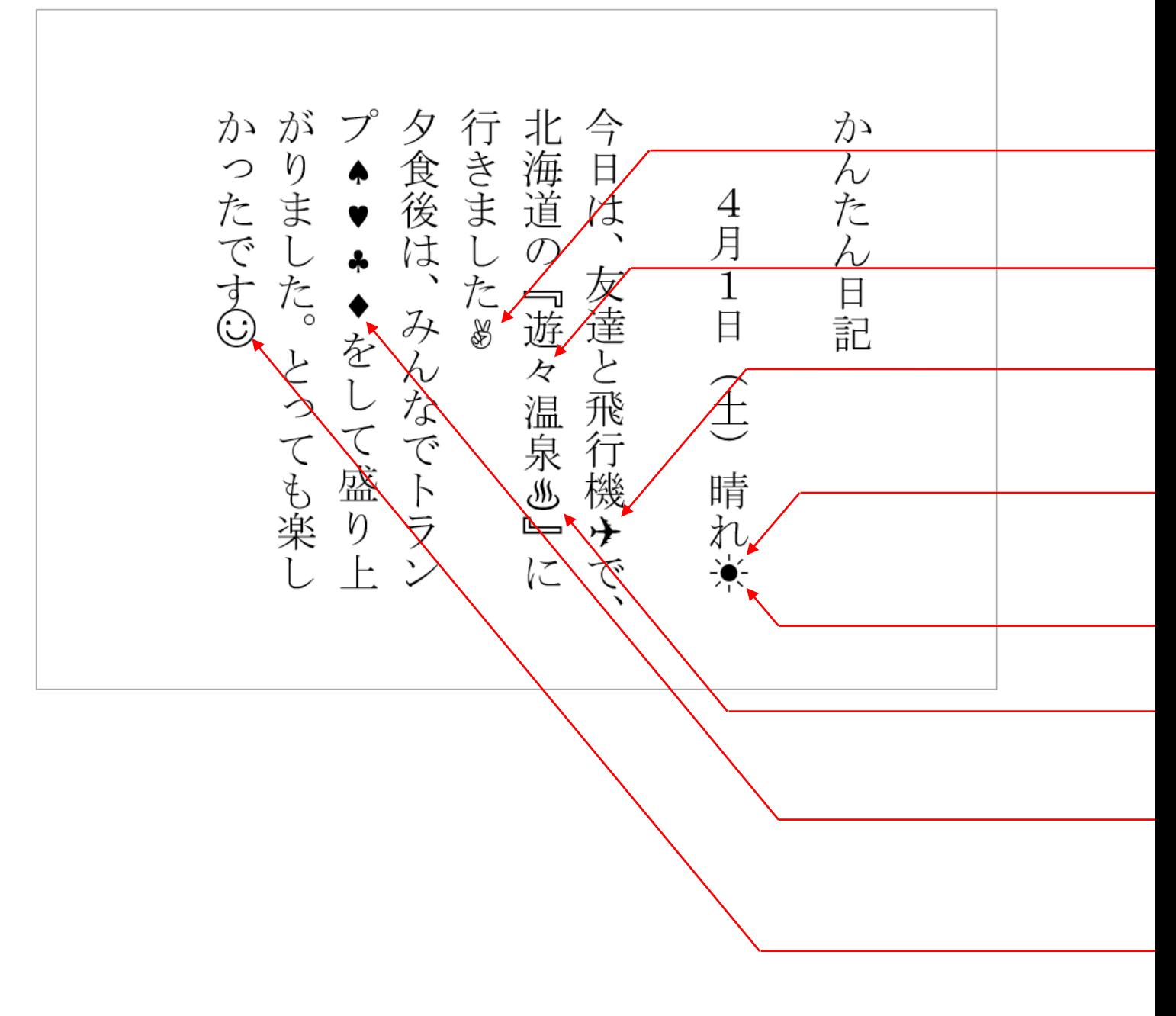

完成例を参考に、以下の条件で作成しましょう。

- **用紙サイズ: A4**
- 文字列の方向:縦
- 基本のフォント:MS 明朝
- 基本のフォントサイズ:36

記号と特殊文字 種類:装飾記号

「おなじ」と打って変換

記号と特殊文字 種類:装飾記号

記号と特殊文字 種類:その他の記号

下揃え

記号と特殊文字 種類:その他の記号

記号と特殊文字 種類:その他の記号

記号と特殊文字 種類:その他の記号

# 第2章 カタカナの入力

"カタカナ"は簡単なようで、入力に手間取りやすい文字です。 ここでは、"カタカナ"を正しく、スムーズに入力できるテクニックを紹介します。

### STEP 1. 確実にカタカナに変換する方法

#### 例えば、「アイアンメイデン」と入力したいとします。 (「アイアンメイデン」は、実在するイギリスの音楽グループです。)

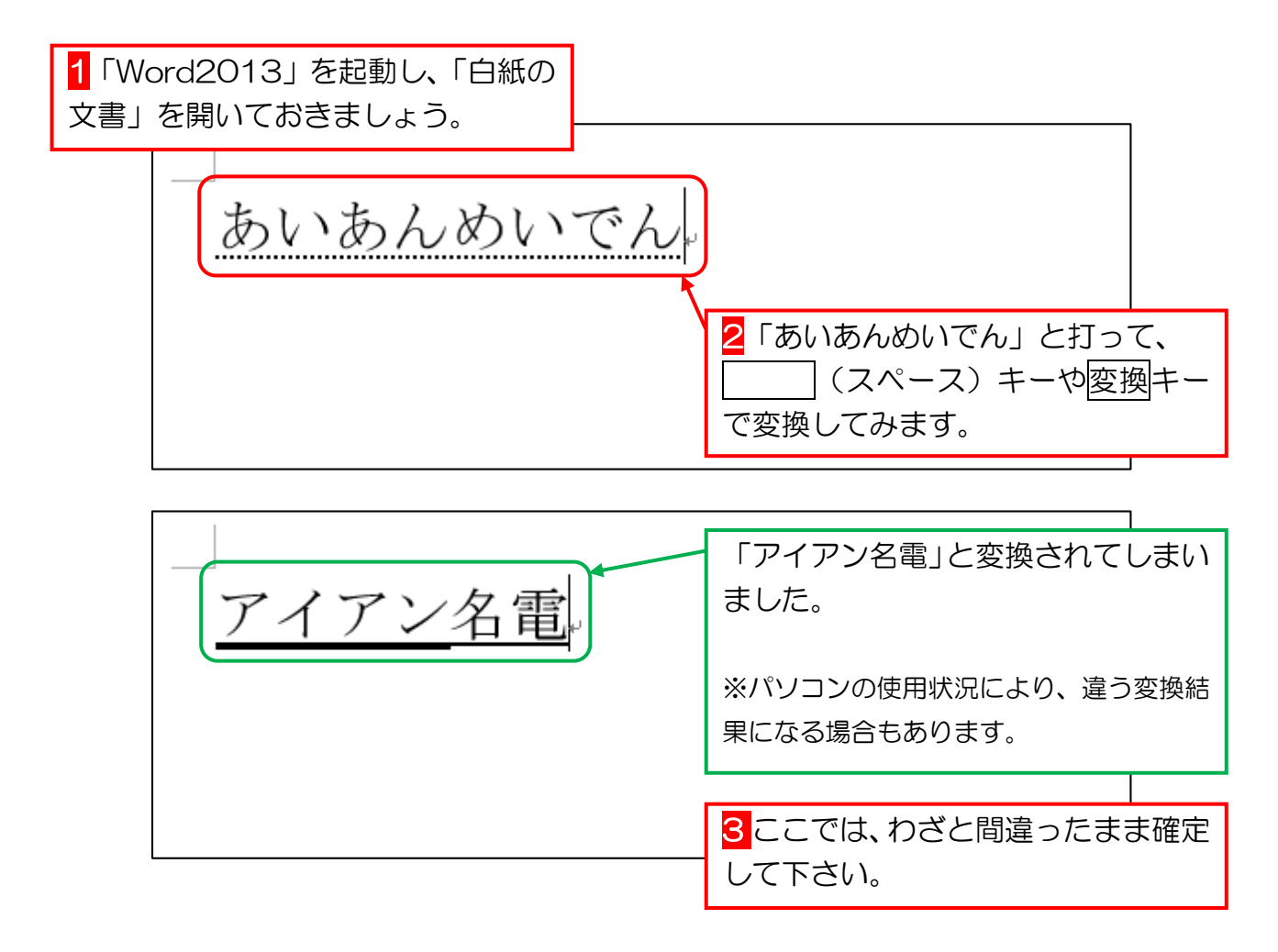

おそらく、同じような状況に悩まされた経験のある人も多いかと思います。 この状況になってしまってからでも、修正する方法はあるのですが、手間がかかります。 はじめから確実に全て"カタカナ"に変換するテクニックを習得しましょう。

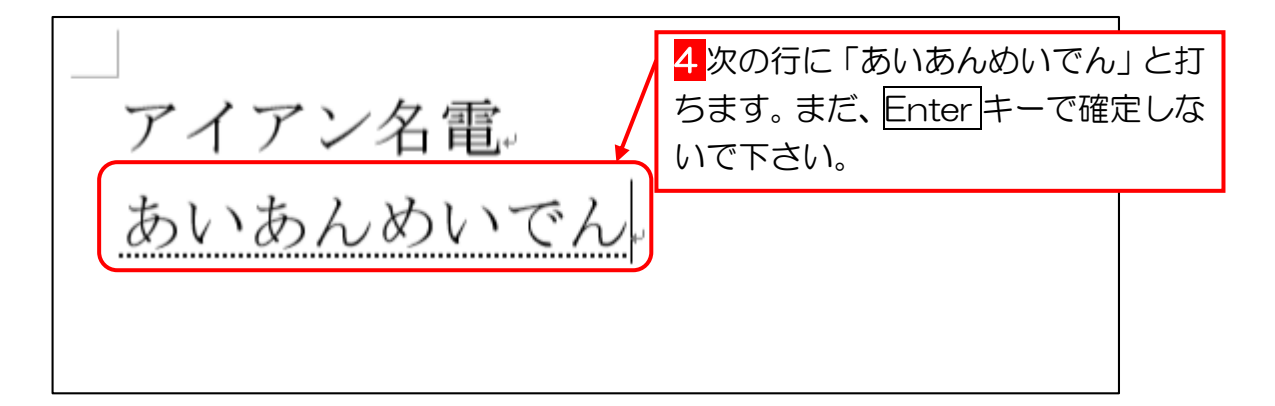

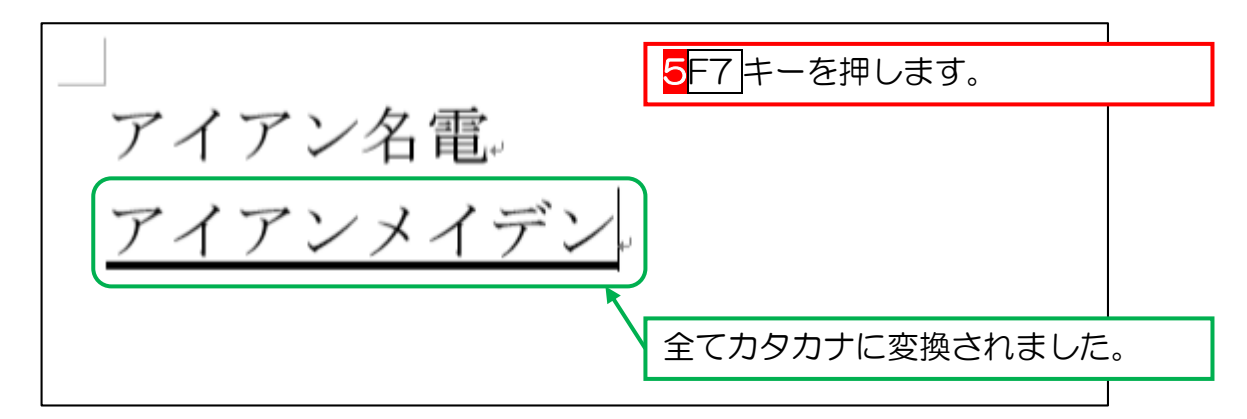

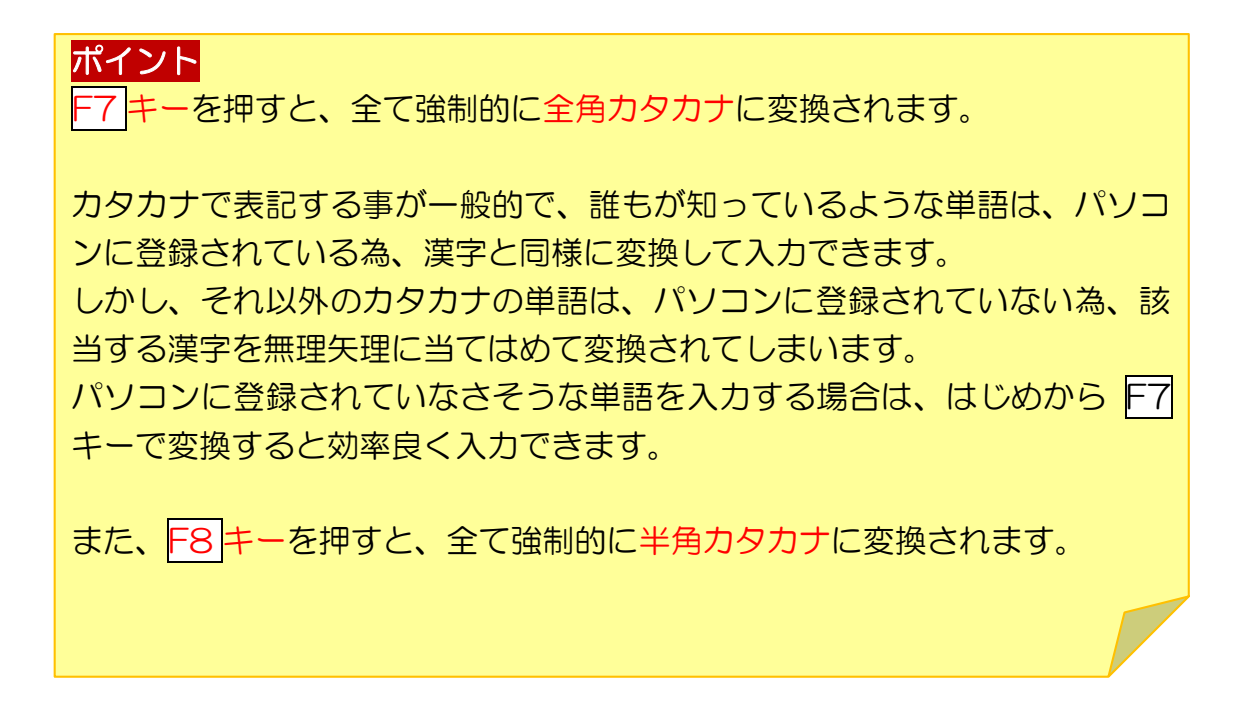

保存せずに閉じておきましょう。